# **Avocent® Power Management Distribution Unit (PM PDU) Plug-in for DSView™ 4.5 Management Software Release Notes Version 2.0.1.7 July 13, 2015**

This document outlines:

- 1. Update Instructions
- 2. Language Support Information
- 3. Features/Enhancements
- 4. Known Issues

===================================================================================

#### **1. Update Instructions**

===================================================================================

The PM PDU plug-in version 2.0.1.5 requires DSView™ 4.5 management software or later. It is recommended that the PDU firmware is version 2.0.1.

**NOTE:** Do not upgrade a PM PDU running version 1.2.0 or older through the DSView™ 4.5 management software. Instead, follow the steps outlined in section 8 of the PM PDU firmware release notes to upgrade a PM PDU running version 1.2.0 and older.

===================================================================================

## **2. Language Support Information**

===================================================================================

English, Japanese and Simplified Chinese are supported by this version of the PM PDU plug-in.

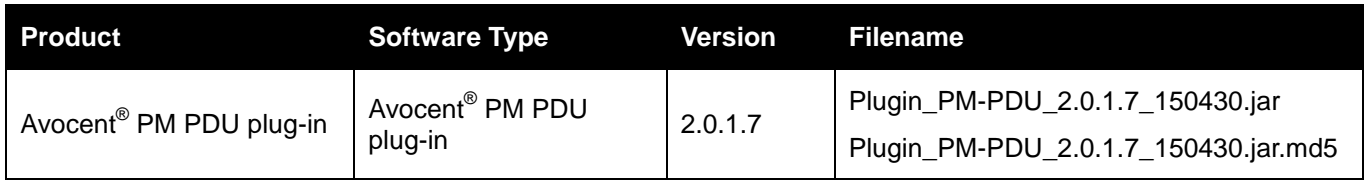

This plug-in supports the horizontal and vertical models of the PM 1000, 2000 and 3000 PDU families, which includes units with 3, 6, 10, 20 and 24 outlets.

===================================================================================

## **3. Features/Enhancements**

===================================================================================

**NOTE:** Please refer to the installer/user guide for details about features supported by the PDU.

The features and enhancements supported by this version of the PM PDU plug-in include:

 The plug-in has been aligned with the web user interface (UI) on the PDU, which had changes due to POODLE fixes within the PDU firmware.

#### **4. Known Issues**

This release contains the following known issues:

 The Upgrade Firmware wizard may fail when DSView™ 4.5 software Unit Status Polling is enabled. It is recommended that the Unit Status Polling is disabled when running the Upgrade Firmware wizard.

===================================================================================

===================================================================================

- If the appliance is not turned on or connected to the network when the appliance is deleted from DSView™ 4.5 software, the DSView™ 4.5 Certificate will not be cleared in the appliance. In this case, go to the appliance web (direct access without DSView™ 4.5 software), select *System – Security- DSView* page and click the *Clear DSView Certificate* button to be able to add the appliance to the DSView™ 4.5 software again.
- The following nodes are not saved in the Configuration Template:
	- o System Boot Configuration
	- o Network Devices
- The outlet status is not automatically updated after an operation that involves large number of outlets and/or long delays. The actual status is displayed by refreshing the page as the command is processed in the appliance.

*Emerson, Emerson Network Power and the Emerson Network Power logo are trademarks or service marks of Emerson Electric Co. Avocent, the Avocent logo, and DSView are trademarks or service marks of Avocent Corporation. All other marks are the intellectual property of their respective owners. This document may contain confidential and/or proprietary information of Avocent Corporation, and its receipt or possession does not convey any right to reproduce, disclose its contents, or to manufacture or sell anything that it may describe. Reproduction, disclosure, or use without specific authorization from Avocent Corporation is strictly prohibited. ©2015 Avocent Corporation. All rights reserved.*